# **MANUAL DO USUÁRIO**

### **Aplicável aos modelos 875/876C/876U3/895U2SC/893U2IS/893U2S**

Parabéns por adquirir o Dock Station, base para dispositivos de armazenamento com funções OTB (Backup em um toque) e Clonagem não assistida/independente de computador.

Características:

#### **Entradas para HD:**

Disco A (disco com os dados disponível em todos os modelos) Disco B (disco vazio disponível em todos os modelos) Disco C

(disco vazio disponível nos modelos 893U2 IS/893U2S)

Interface das Entradas para HD:

Disco A – SATA 3.5" e 2.5" (disponível nos modelos 876C/895U2SC/893U2S) Disco A – IDE 3.5" e 2.5" (disponível nos modelos 875/893U2IS) Disco B – SATA 3.5" e 2.5" (disponível em todos os modelos) Disco C

– SATA 3.5" e 2.5" (disponível nos modelos 893U2IS/893U2S)

### **Entradas USB:**

2 x USB2.0 (disponível nos modelos 875/876C/895U2SC/893U2IS/893U2S)

# **Entrada para cartão de memória:**

1 x Cartão SD/MS/TF (disponível nos modelos 875/876C/895U2SC/893U2IS/893U2S)

### **Saídas (conexão com o computador):**

- 1 x USB2.0 (disponível nos modelos 875/876C/876U3/895U2SC/893U2IS/893U2S)
- 1 x USB 3.0 (disponível no modelo 876U 3)
- 1 x E-Sata (disponível nos modelos 875/876C)

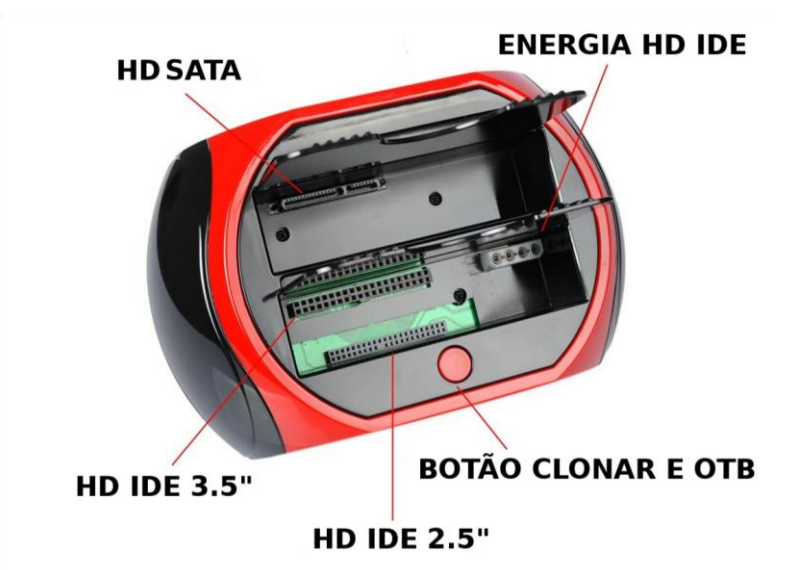

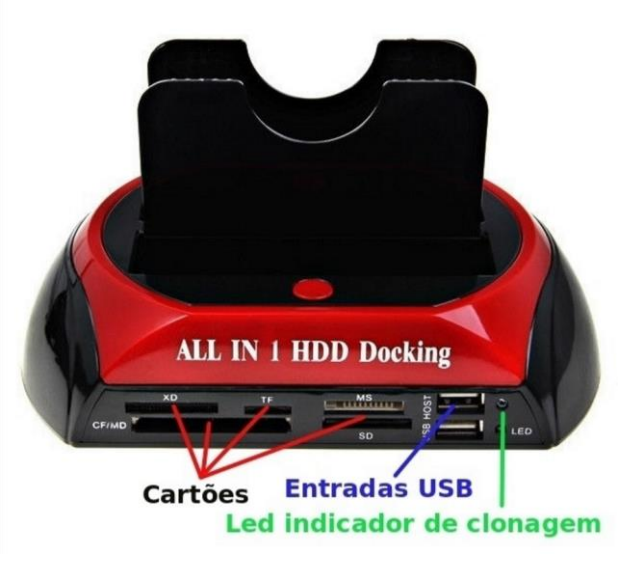

### **Instruções de uso**

### **1 . Função Clonar sem computador**

**Atenção:** Não conecte o Dock a um computador/notebook enquanto o disco rígido estiver sendo clonado. Aguarde a finalização da clonagem.

**Nota:** Só é possível clonar para um disco de tamanho igual ou superior ao disco que contém os dados. Se o disco de destino for maior, será dividido em duas partições automaticamente.

Depois de conectar o Disco A e o Disco B ao dispositivo, ligue o aparelho, as luzes do Indicador do Disco A e do Disco A acenderão. Clique no botão "clone", a luz do indicador acenderá para indicar que o dispositivo de clonagem está pronto para uso (observação: o intervalo padrão do sistema é de 5 segundos), após 5 segundos se você não tiver clicado no botão novamente, a luz do indicador cancelará a clonagem e o Dock retornará ao modo de espera (standby). Dentro de 5 segundos, clique novamente no botão, a luz ficará intensa indicando que está no modo de clonagem.

# **1 . Função Clonar em computador**

**Atenção:** Não desconecte o Dock do computador durante o processo de clonagem ou poderá danificar os discos.

**Nota:** Só é possível clonar para um disco de tamanho igual ou superior ao disco que contém os dados. Se o disco de destino for maior, será dividido em duas partições automaticamente.

Depois de conectar o Disco A e o Disco B ao dispositivo, ligue o aparelho, as luzes do Indicador do Disco A e do Disco A acenderão. Clique no botão "Clonar", a luz do indicador acenderá para indicar que o dispositivo de clonagem está pronto para uso (observação: o intervalo padrão do sistema é de 5 segundos), após 5 segundos se você não tiver clicado no botão novamente, a luz do indicador cancelará a clonagem e o Dock retornará ao modo de espera (standby). Dentro de 5 segundos, clique novamente no botão, a luz ficará intensa indicando que está no modo de clonagem.

# **Função OTB**

Para usar a função OTB, você deve instalar o software no seu computador usando o CD fornecido ou qualquer outro programa para a mesma finalidade.

### **Requisitos para uso em computador:**

PC/Notebook com Linux/Windows XP/Vista/7/8 32 ou 64bits**\***

**\***Software funcional somente em sistemas Windows.

# **Conteúdo da embalagem**

- 1 x Dock Station para HD 2.5" e 3.5"
- 1 x Fonte de alimentação Bivolt 110/220V
- 1 x CD com programa OTB
- 1 x Cabo USB 2.0
- 1 x Manual de Instruções em português

# **Garantia:**

6 meses contra defeitos de fabricação.

# **Cuidados:**

- Mantenha o dispositivo desligado da energia quando não estiver em uso. - Mantenha dispositivo afastado de fontes de calor excessivo e humidade.